## Modify a Workgroup Computer

You can change all the workgroup computer values on existing workgroup computers.

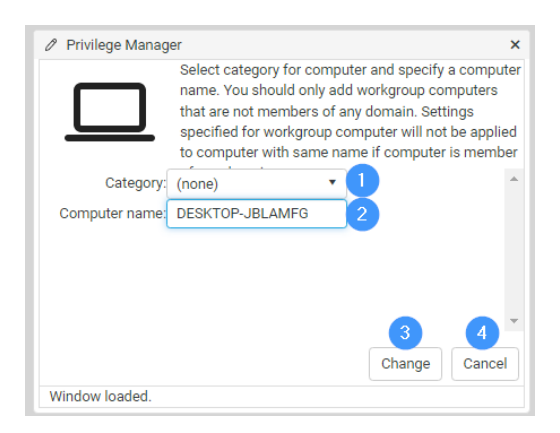

To modify a workgroup computer:

- 1. Select the **Category** in which the workgroup computer will be created and shown. The category does not affect the workgroup computer usage, category selection is purely for organizing workgroup computers to make it easier to find when creating management rules.
- 2. Enter a unique workgroup **Computer name**. When workgroup computer name is changed, all management rules created for workgroup computer will be moved to new workgroup computer name.
- 3. Click **Change** to apply your modifications.